#### CAS Deans Approval

• Please do not email a document directly to a Dean

- Please send all documents (via Docusign or pdf ) needing a Dean's signature to:
	- DocuSign to signing Group "CAS Deans Approval"
	- Emailed .pdf [cas-deans.approval@oregonstate.edu](mailto:cas-deans.approval@oregonstate.edu)
	- Tutorial on how to send a document through DocuSign to a signing group [https://media.oregonstate.edu/media/t/0\\_d3268qh2](https://media.oregonstate.edu/media/t/0_d3268qh2)

# Why?

- Multiple people check this email account back up during vacations
- Route the document to the appropriate Dean
- Ensure your document is signed in your needed timeframe
- If a Dean is traveling/out of office & you need a document signed that day, we can have another Dean sign on their behalf
- We do a preliminary review of the document before asking a Dean for approval to ensure all required documents are attached and the information is accurate (e.g., travel reimbursements)
- Executive Assistant to the Dean can approve/sign some documents on behalf of the Deans
- Our office has a copy of the final draft of the signed document (e.g., MOUs)
	- If sent directly to a Dean, the document is in the Dean's personal Docusign accessible only by them

## Sending Documents to CAS Deans Approval

- Two methods for sending the documents to CAS Deans Approval
	- 1. The preferred method DocuSign using the CAS Deans Approval Signing Group
	- 2. Scanning a pdf and attaching it in an emailing
- The only paper copy documents the Dean's office would like to receive is Sabbatical paperwork
- PDF Documents will be emailed back to the sender to continue the appropriate routing
	- The Dean's Office will not send documents to their next destination unless it is planned ahead of time (e.g., leave) or an emergency (e.g., you are out sick)

# Document Signed – you and Dean's office receive a final copy

 $\Box$ CA

If the Click I

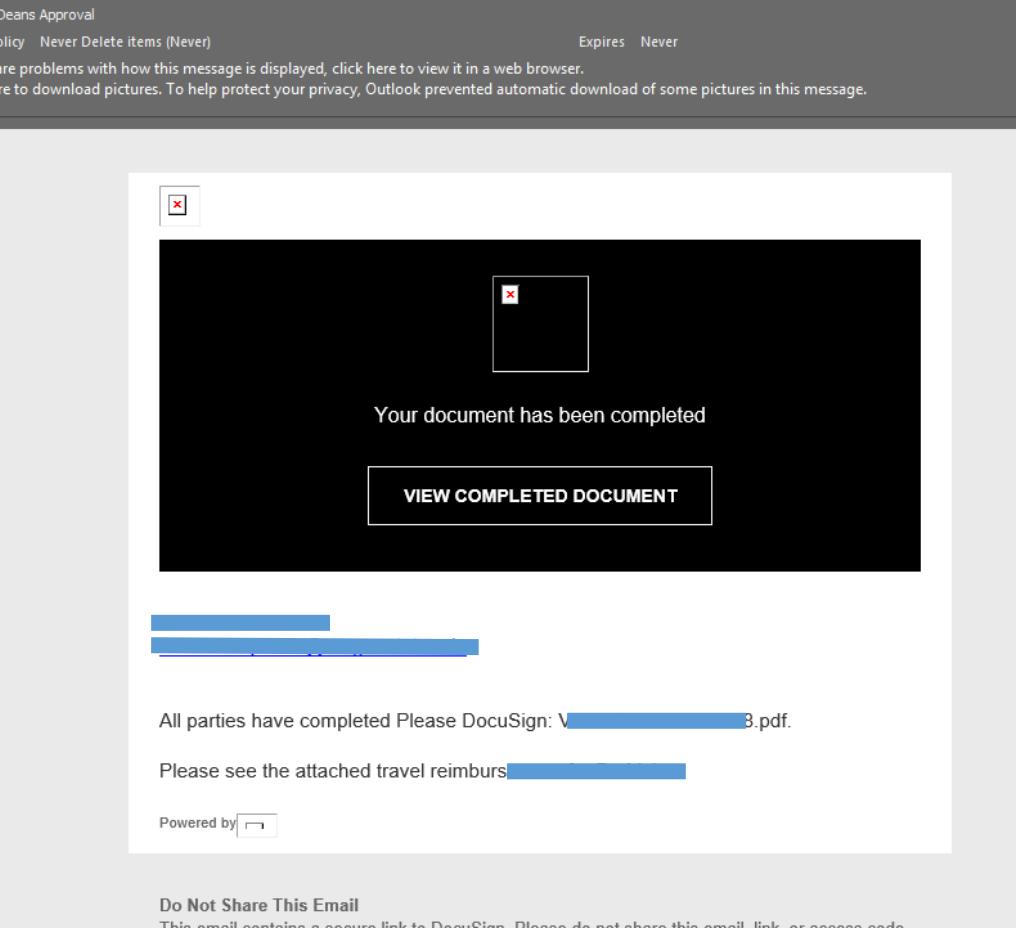

pdf

DocuSign System <dse\_na2@docusign.net>

Completed: Please DocuSign: V.

## Records are kept in Dean's Office DocuSign

- DocuSign will keep these for six months
	- If it is necessary to keep a final document longer, the Dean's office can download and save to internal files
- If you add multiple signature lines (other than CAS-Deans.Approval Signing Group) the document can route, in order, to all needed signatures
- Once signed by all parties, a final copy is sent to everyone
	- Eliminates the back and forth emails
	- DocuSign will send reminders
	- You can recall documents that may need to be corrected (e.g., MOU)

#### Other Docusign resources:

- Sending a Document: <https://www.youtube.com/watch?v=aBdy0RXJVos>
- Removing duplicate entries in your DocuSign address Book: [https://media.oregonstate.edu/media/t/0\\_p46bba4e](https://media.oregonstate.edu/media/t/0_p46bba4e)